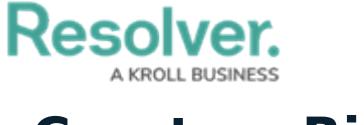

## **Create a Risk**

Last Modified on 04/04/2022 12:57 pm EDT

Risks represent the potential that unexpected events may have an impact on the organization. Members of the **Security Risk Team** user group are responsible for ensuring that all active and emerging risks are documented.

## **To create a new risk:**

- 1. Log into a user account that's been added to the **Security Risk Team** user group.
- 2. Click the dropdown in the nav bar > **Security Risk Management**.

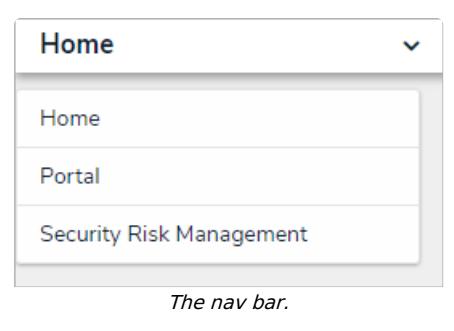

3. Navigate to the **Risks** tab.

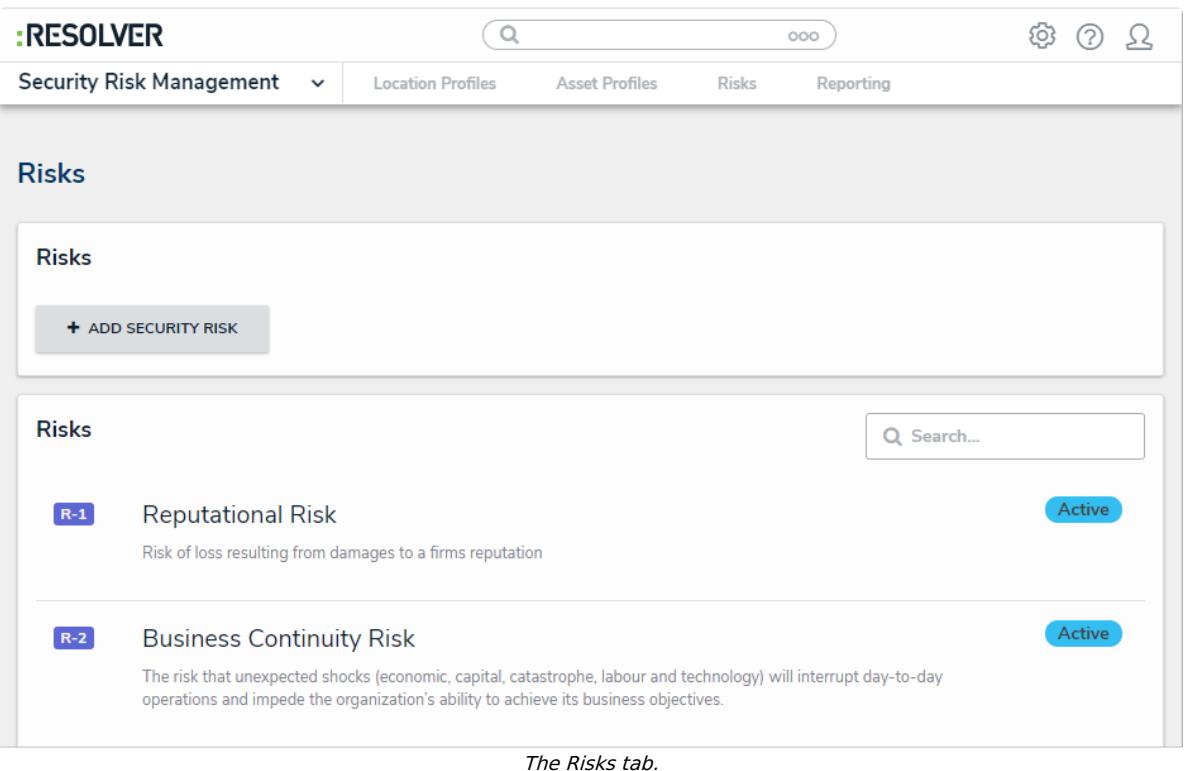

4. Click **+ Add Security Risk** to open the **Create a New Risk** form.

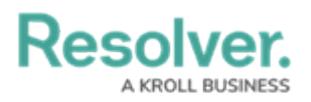

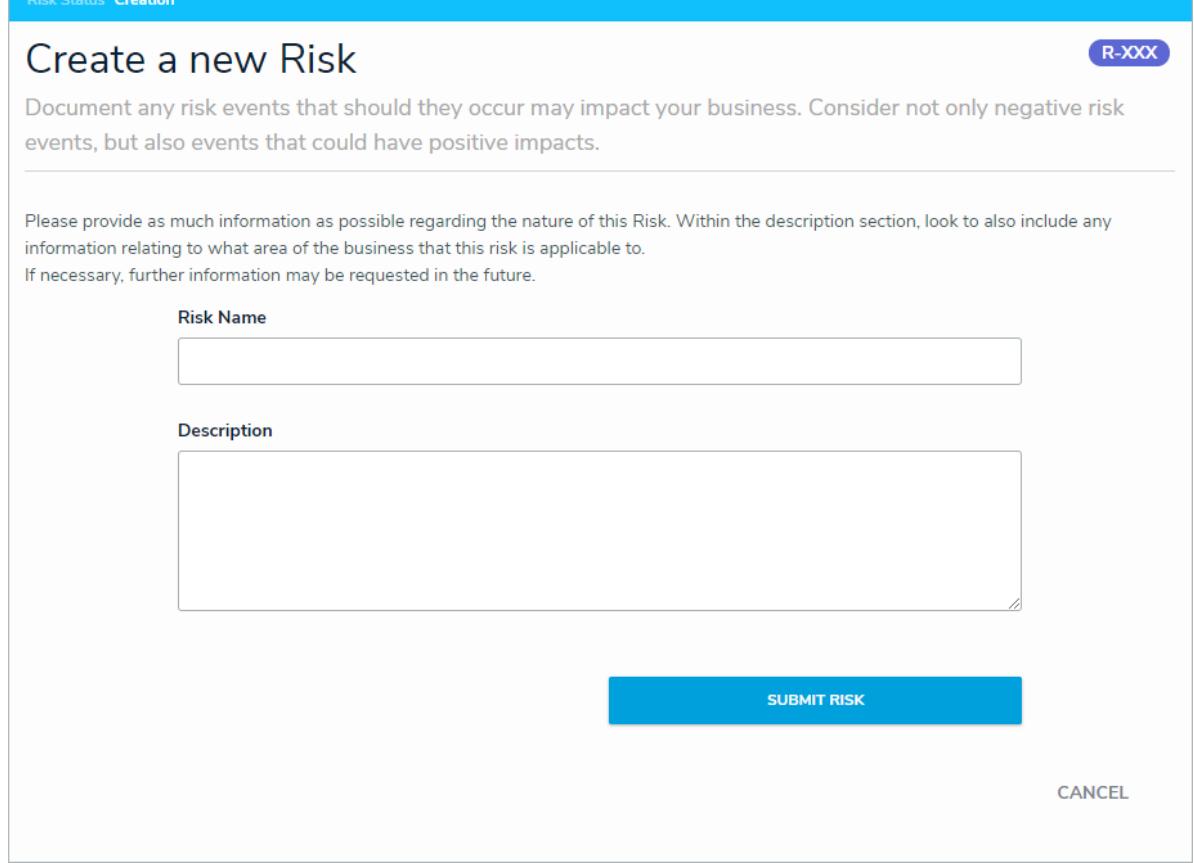

The Create a New Risk form.

- 5. Type the name of the risk in the **Risk Name** field.
- 6. **Optional**: Enter a description of the risk in the **Description** field.
- 7. Click **Submit Risk**.